Sora is the new, more visually friendly way of viewing Overdrive, our downloadable ebook & audiobook collection. Ebooks can be downloaded and read in a Sora app or in your Kindle account.

Go to <u>Soraapp.com</u> Select Madison Public Schools

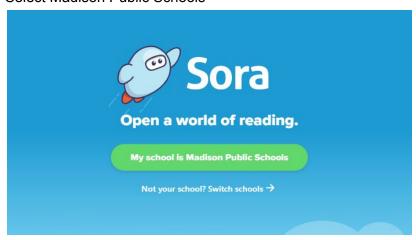

Sign in using your student ID number - if you have a problem email <a href="mailto:fiorellid@madison.k12.ct.us">fiorellid@madison.k12.ct.us</a> for assistance

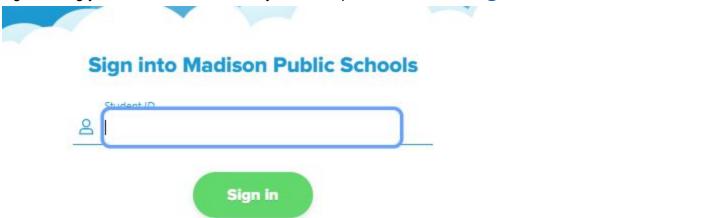

Q Search for a book

## or browse the collections:

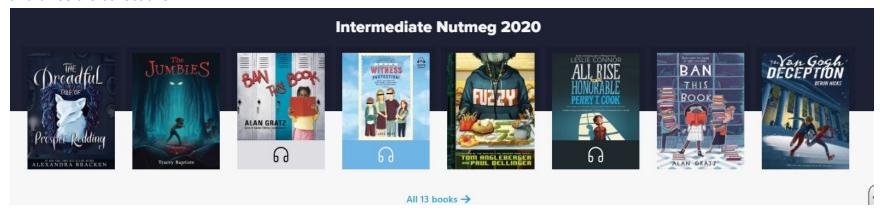

Some titles have headphones which indicate they are audiobooks, those without are ebooks

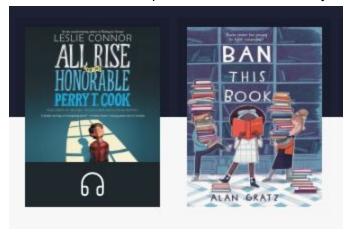

To check out a title click Borrow & start reading! If you prefer to download the title into your Kindle follow steps below.

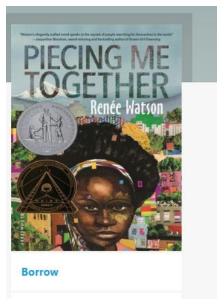

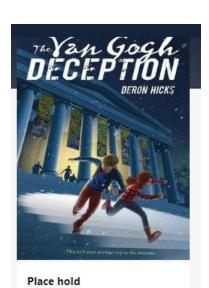

Titles that are currently checked out to someone else will ask you to Place Hold

## To move the ebook onto your kindle

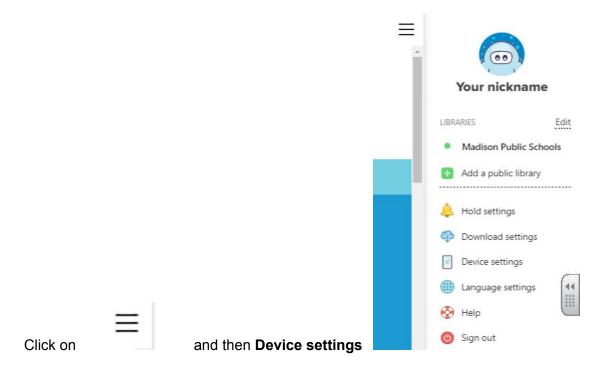

Click on I read books in Sora to "on my Kindle (U.S. only)

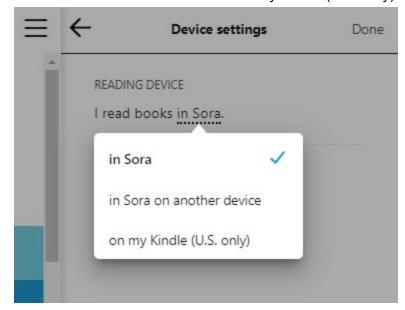